## Phase one - Donate to Club or Credit to Account

Log into online account using Client Reference Number

A notification will be displayed on the home screen to Manage Tickets

Alternatively - Under My Account menu, select Manage Tickets

Under **Ticket Management**, select the game you wish to choose your preference for (Note, you can only action one game at a time)

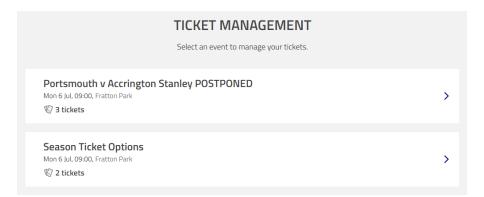

Select the tickets you wish to action (You will have the option to action any tickets assigned to members in your network that you have ticket management privileges for). Once ticked, select **Donate to Club/Credit to Account** 

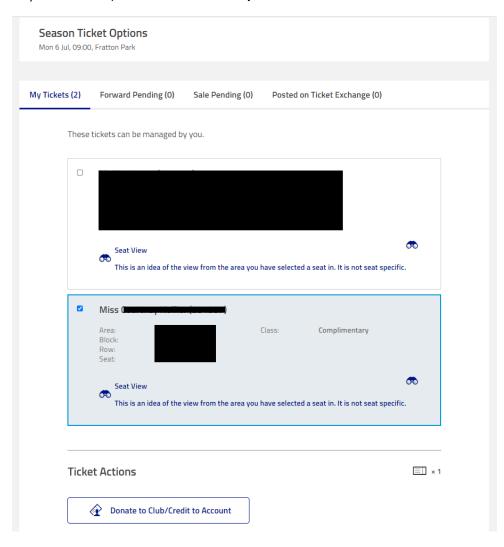

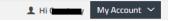

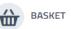

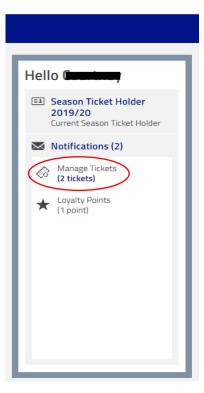

Amongst the accounts in your network will be a **Credit to Account** and **Donate to Club** option. Select your preferred option

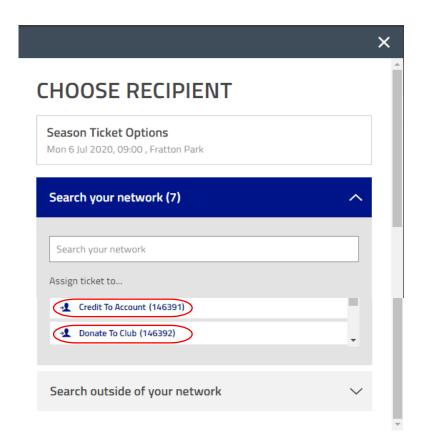

Your preference will be confirmed, select Review Order

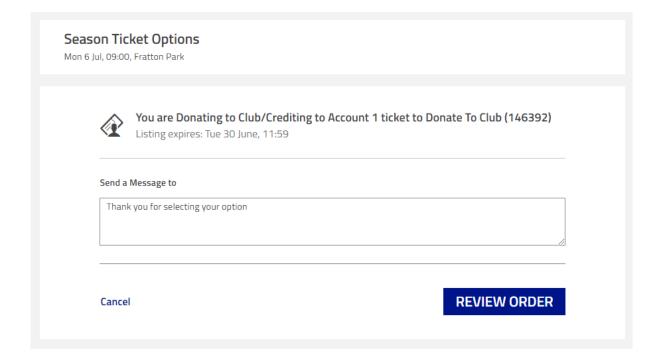

The review page will confirm the preference selected and value to be donated or credited. Once reviewed, acknowledge Terms and Conditions and Complete Purchase.

A confirmation email will be received within 24 hours confirming your action.

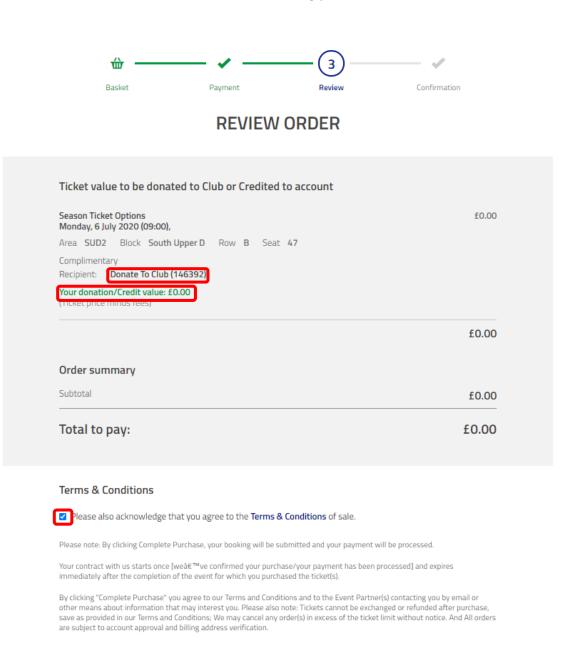

**COMPLETE PURCHASE**